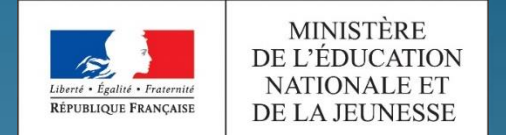

académie Toulouse Liberti - Apollei - Evaterni **RÉPUBLIQUE FRANÇAISE** Région académique **OCCITANIE** 

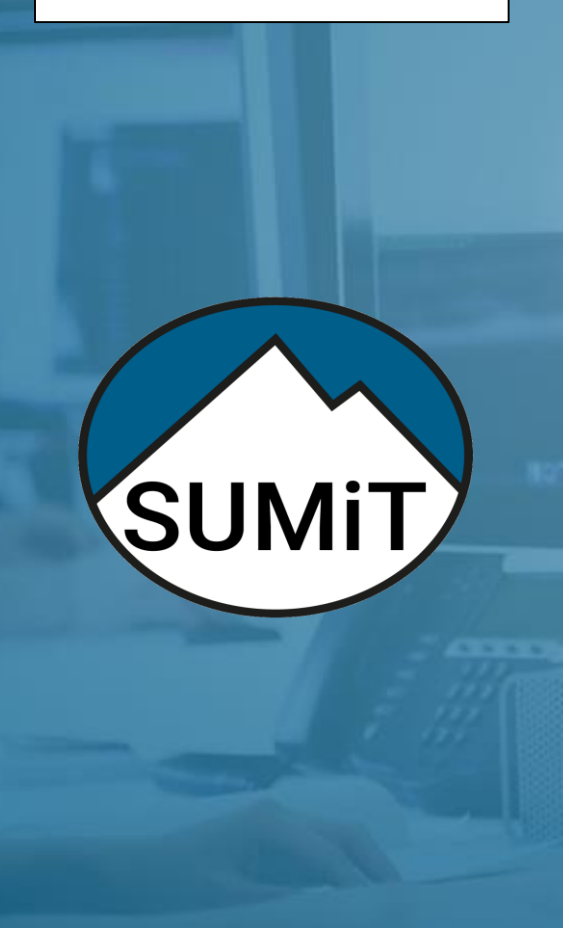

POUR L'ÉCOLE **DE LA CONFIANCE** 

# **Traiter ou créer un dossier de demande d'assistance**

**TUTORIEL SUPPORT NIVEAU 2**

**12/10/2020**

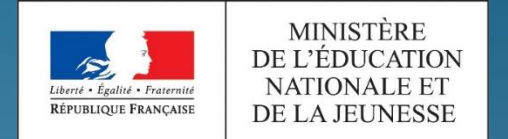

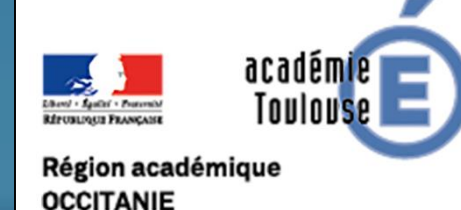

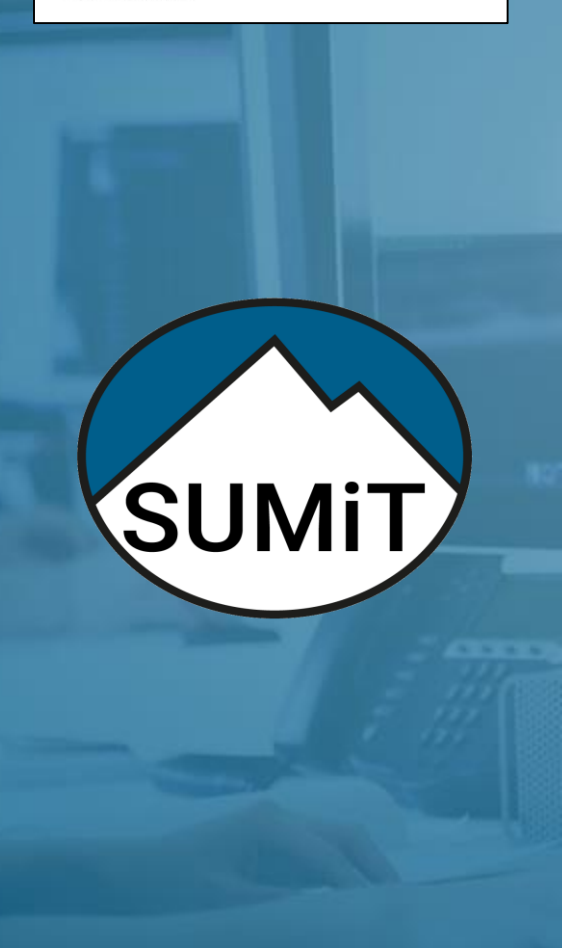

- **[Instruire un dossier de demande d'assistance](#page-2-0)**
	- **[Prendre en charge la dem](#page-3-0)ande**
	- **[Dialoguer avec le demand](#page-7-0)eur**
	- **[Affecter le ticket à PILOTE](#page-11-0)**
- **[Clore un dossier de demande d'assistanc](#page-12-0)e**

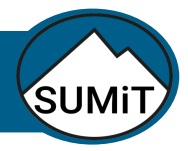

<span id="page-2-0"></span>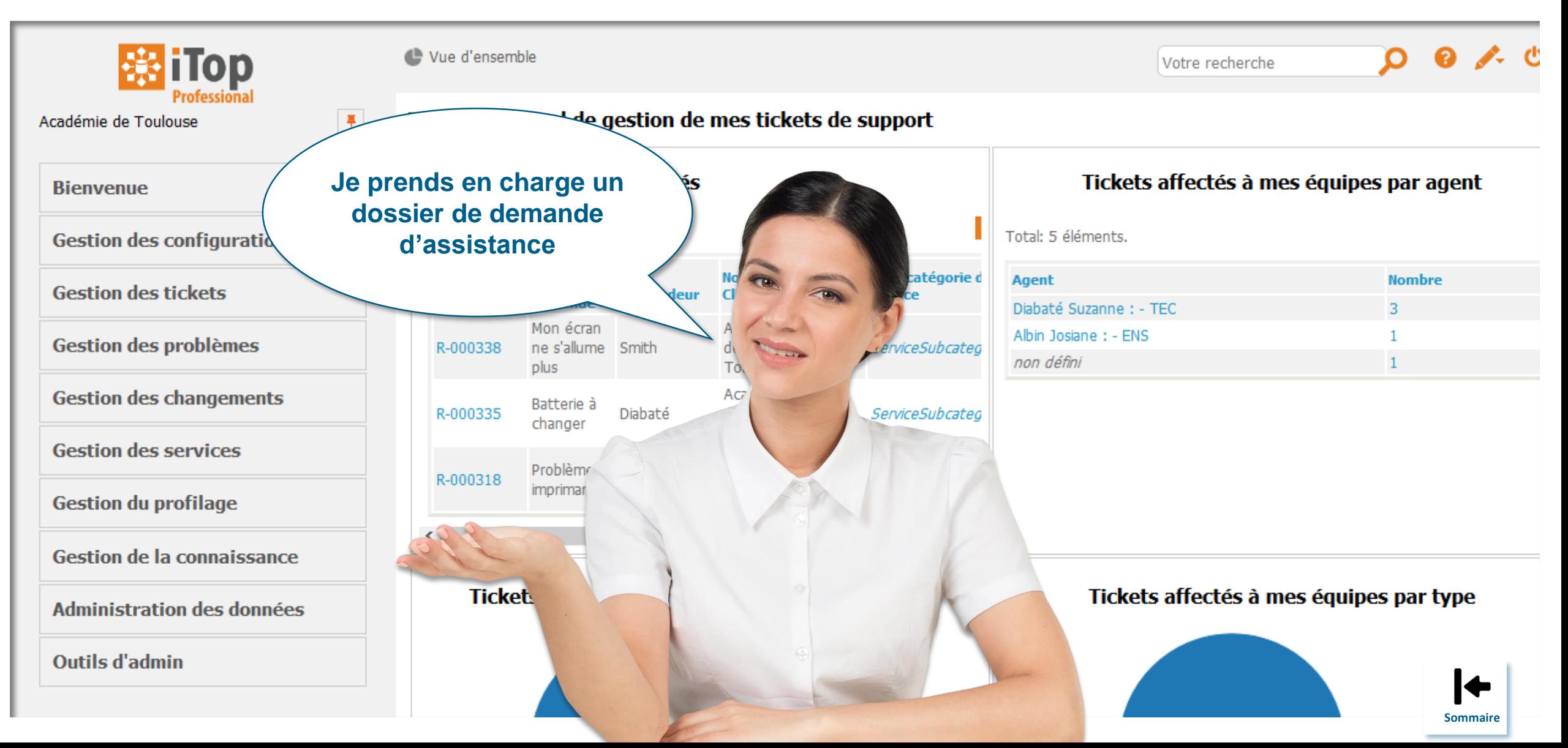

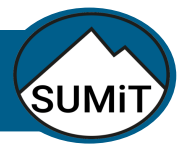

<span id="page-3-0"></span>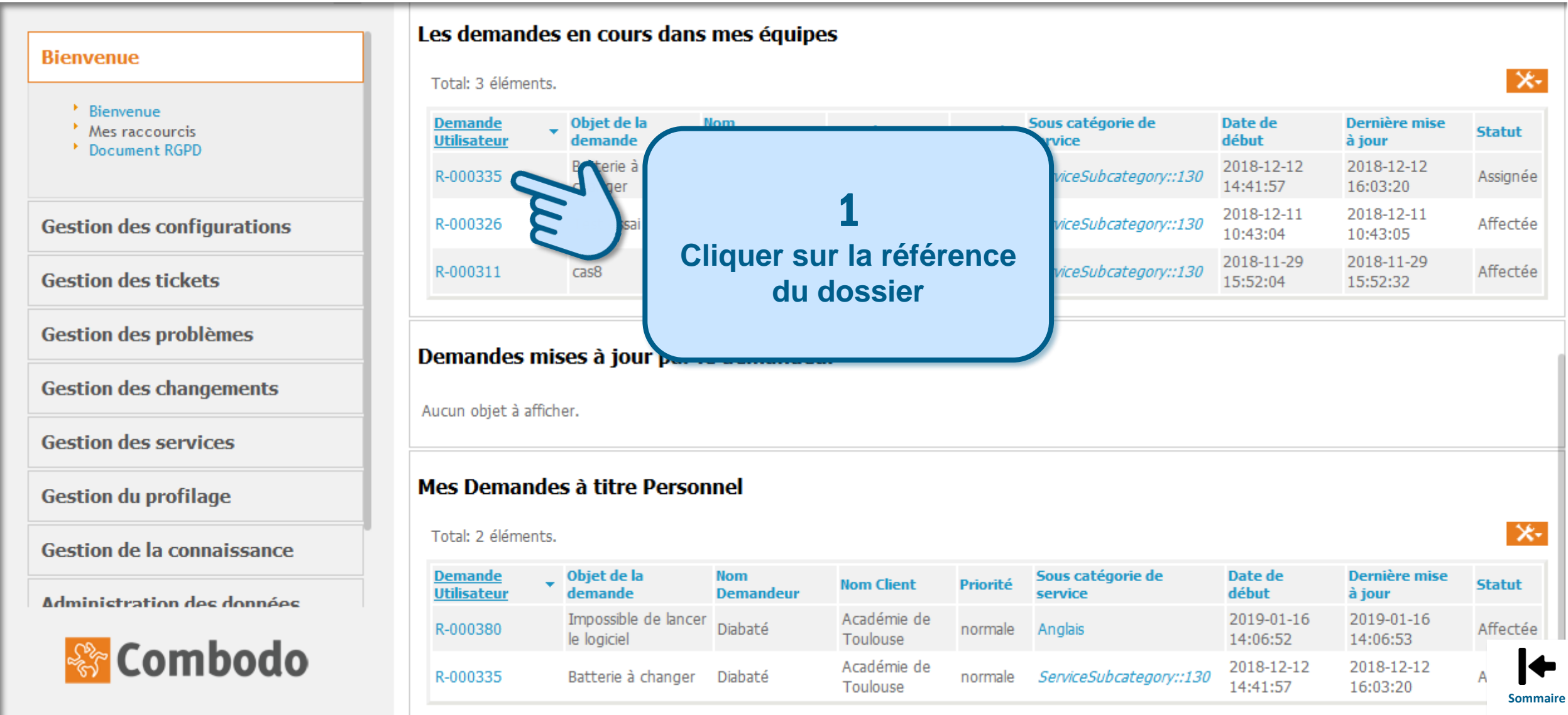

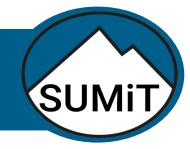

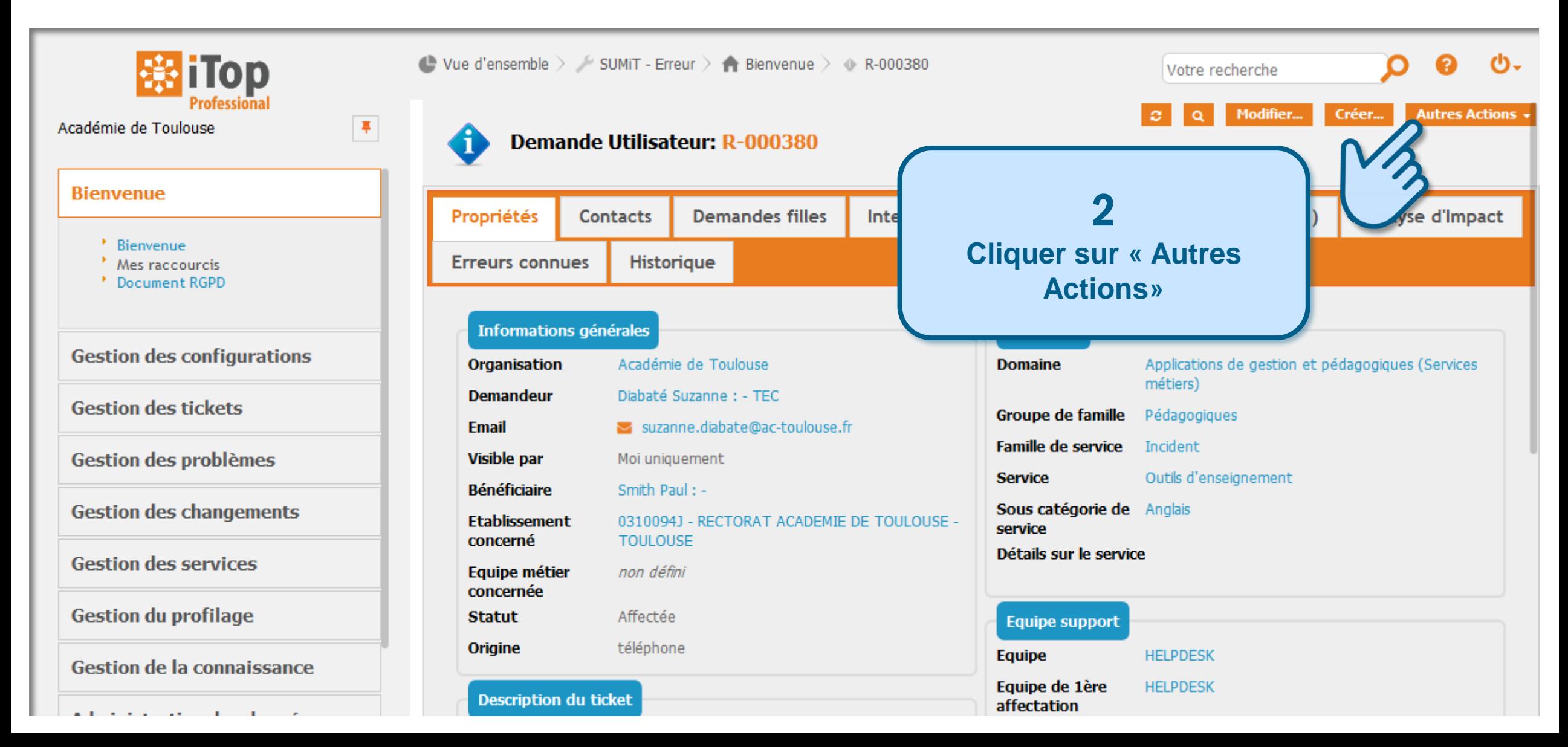

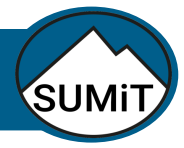

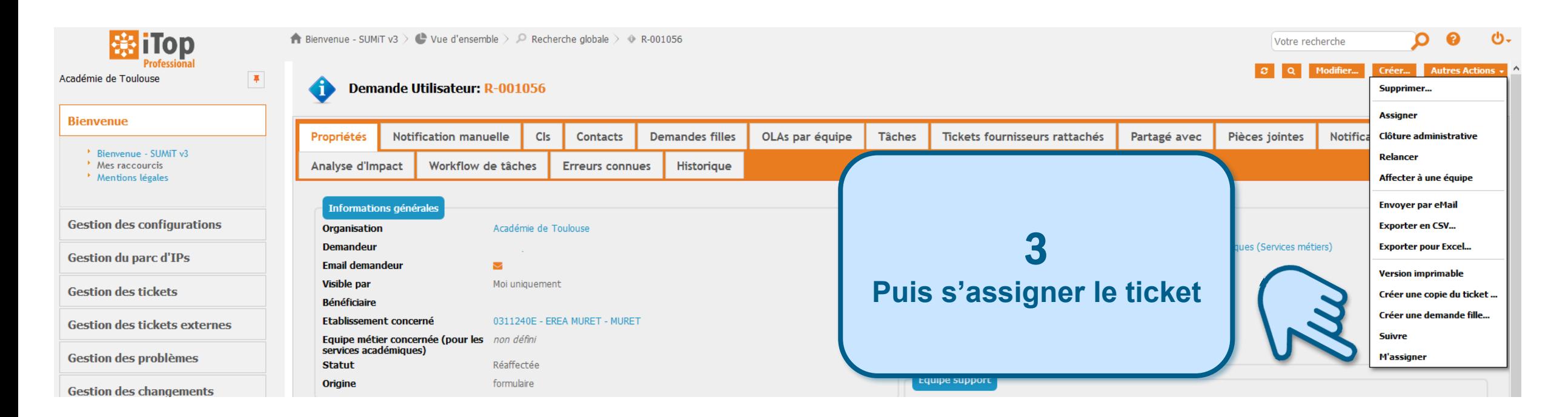

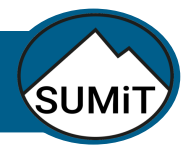

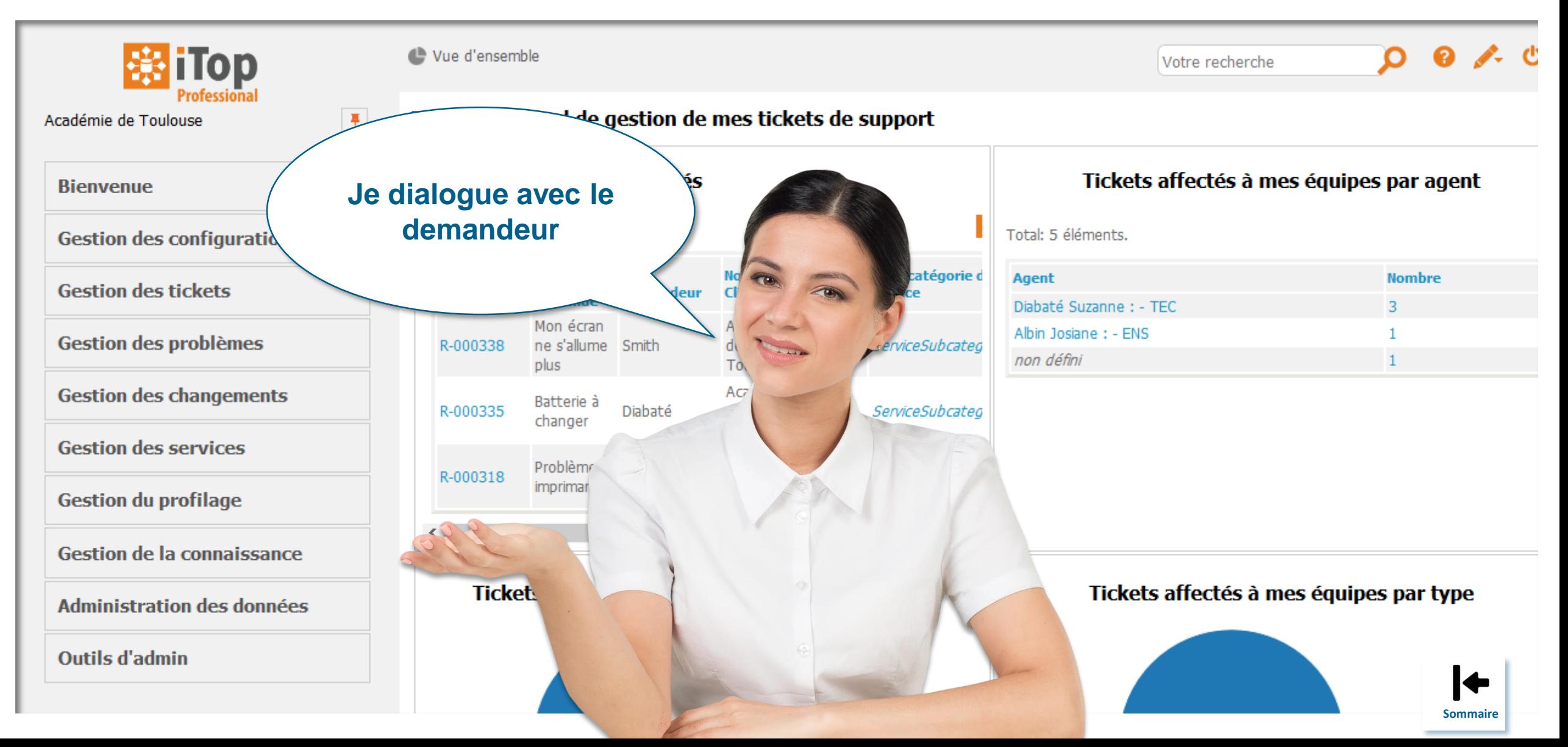

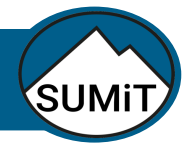

<span id="page-7-0"></span>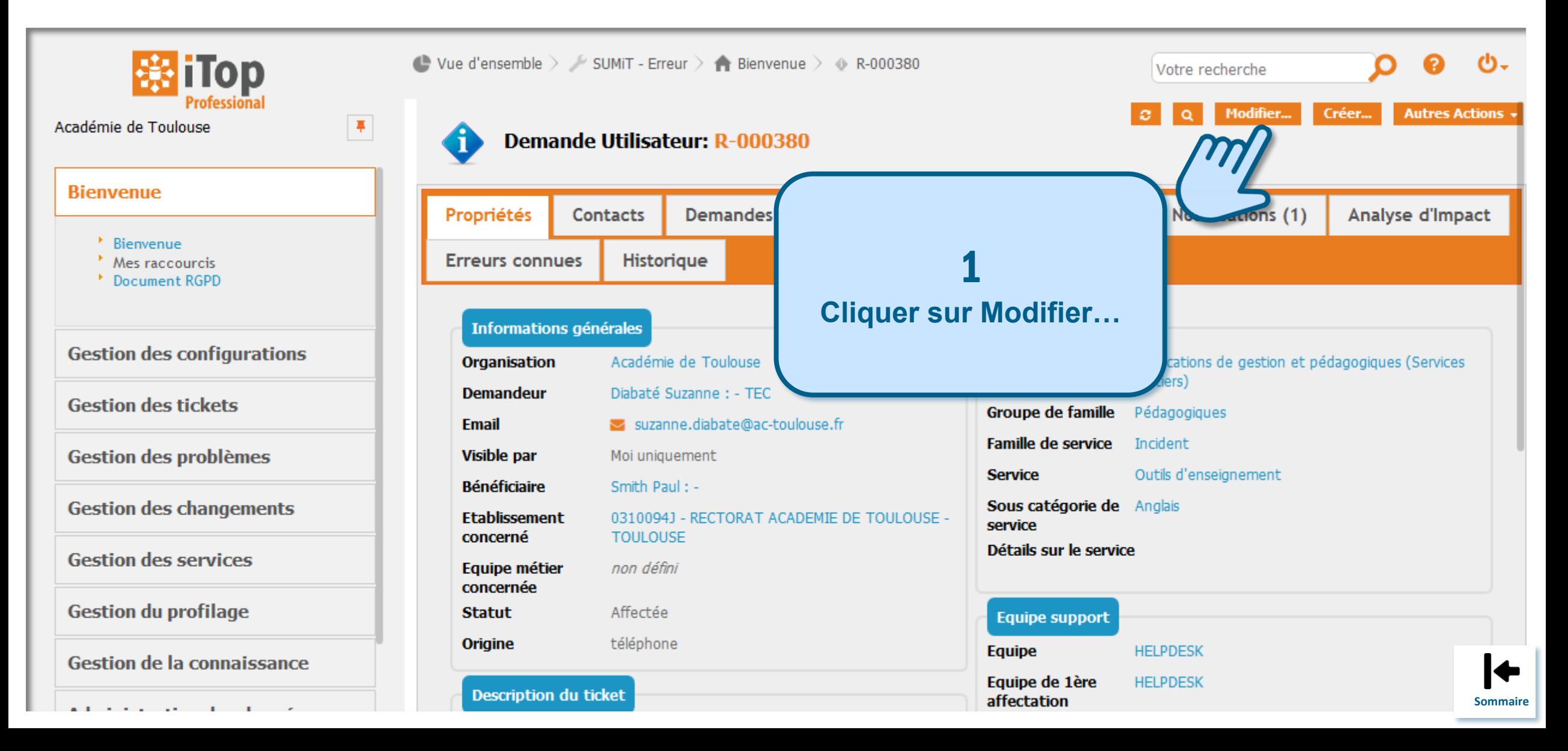

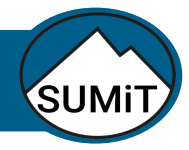

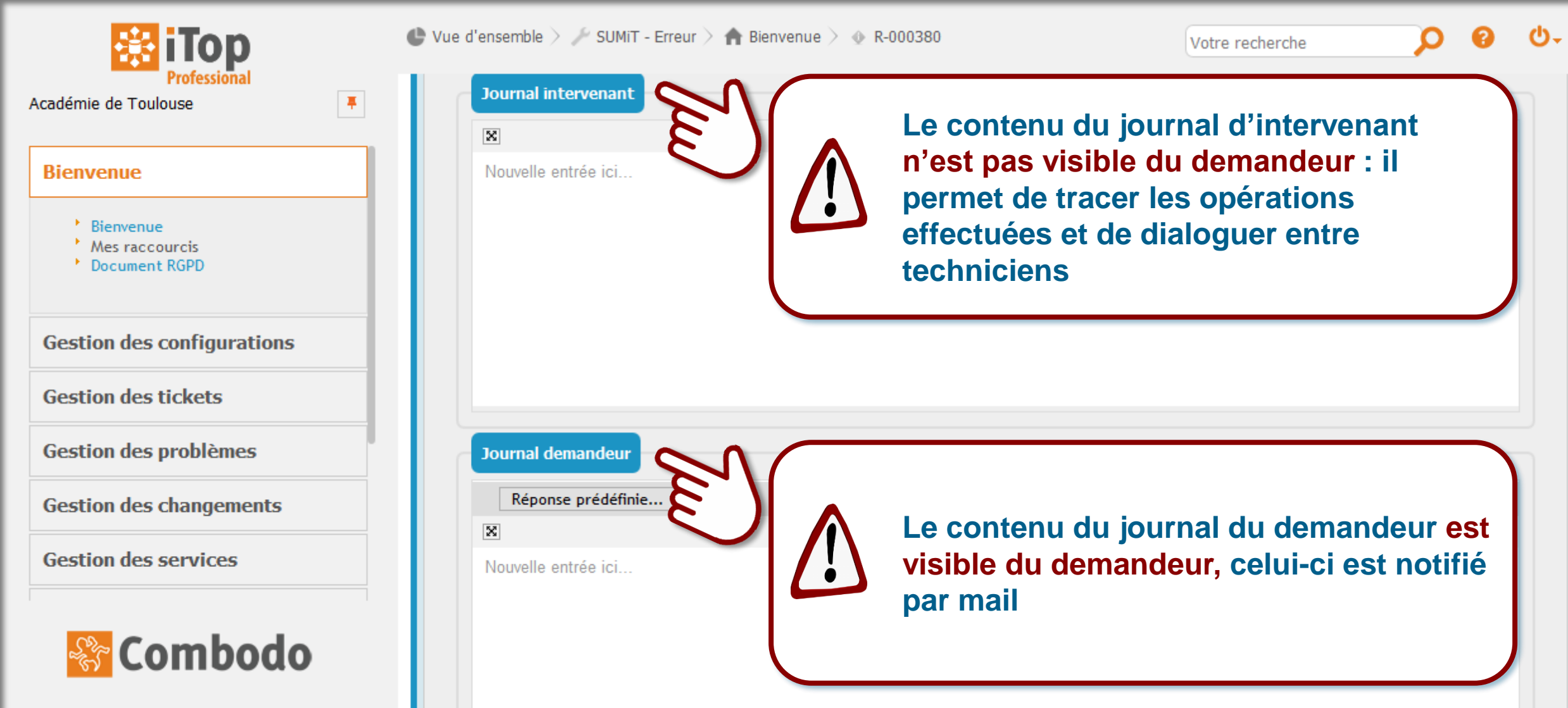

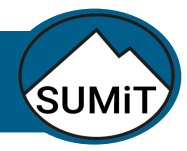

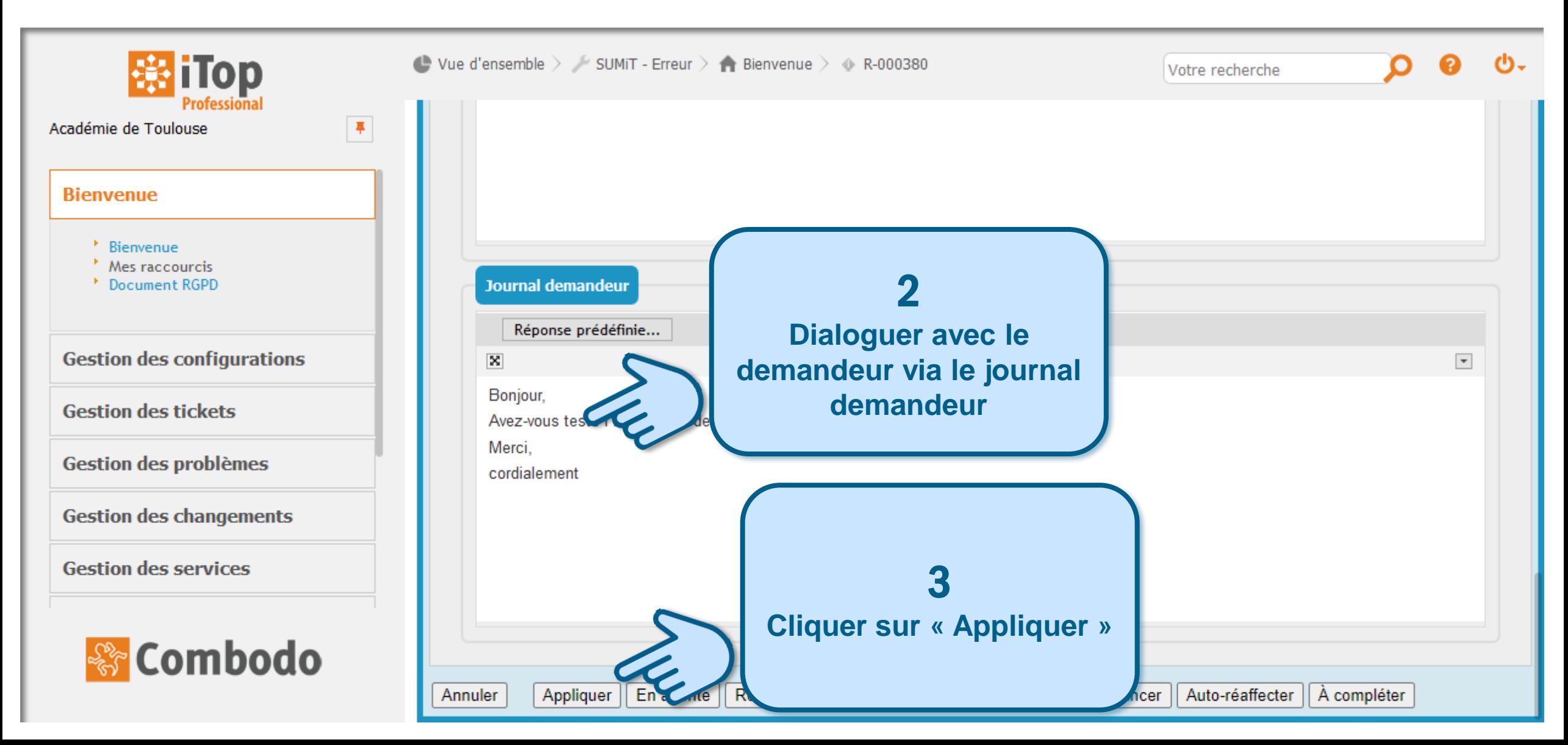

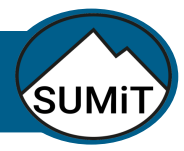

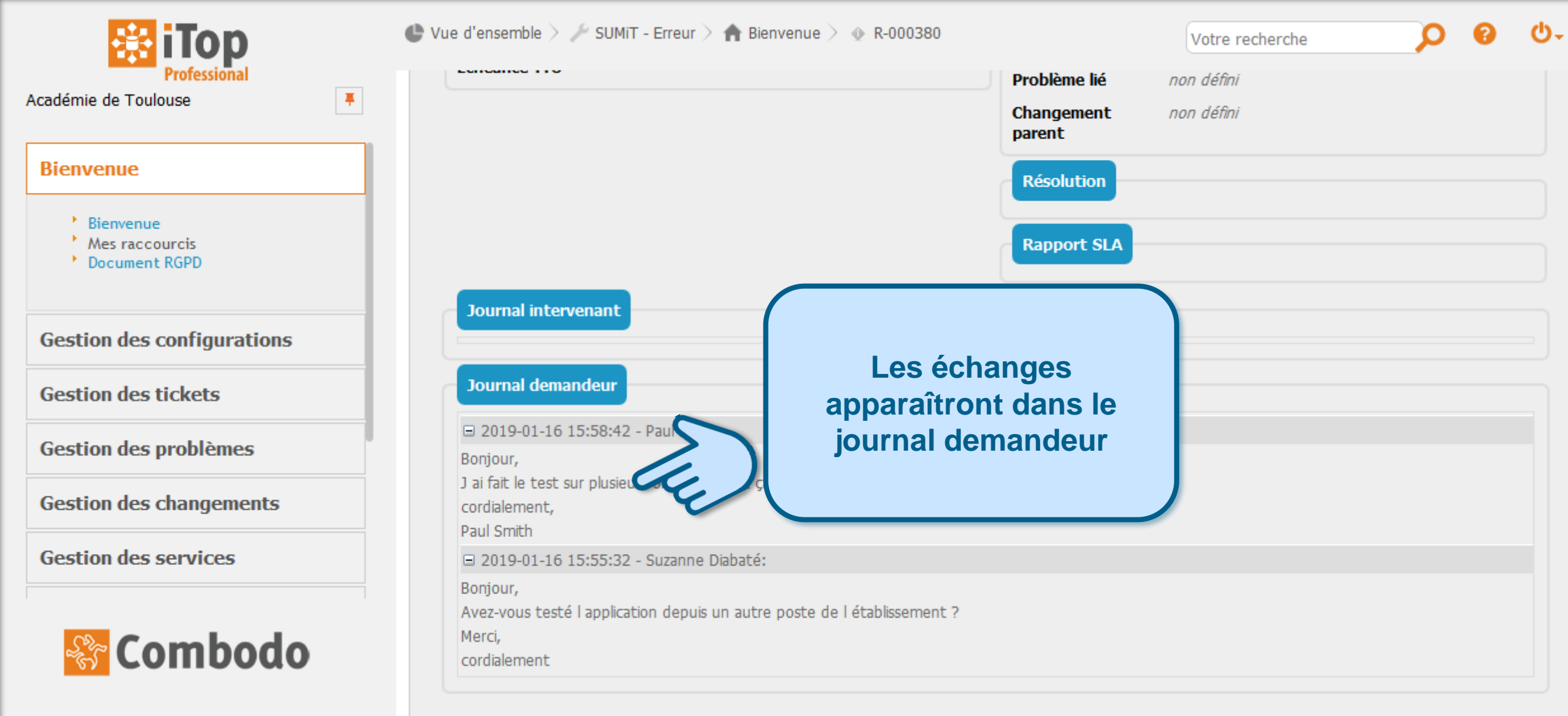

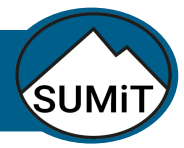

### <span id="page-11-0"></span>Instruire un dossier de demande d'assistance – Affecter le ticket à l'équipe « PILOTES »

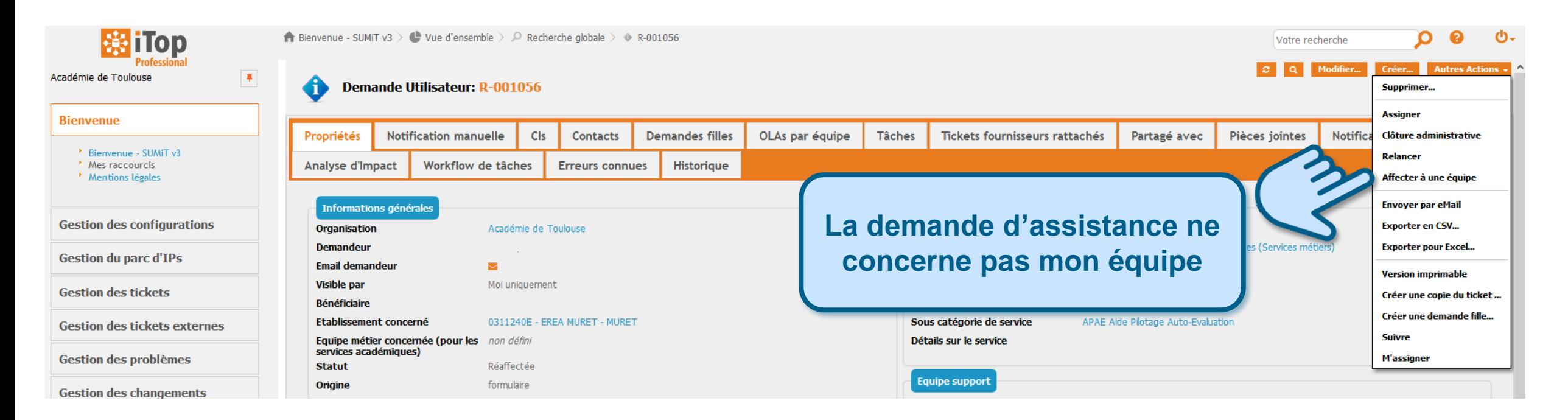

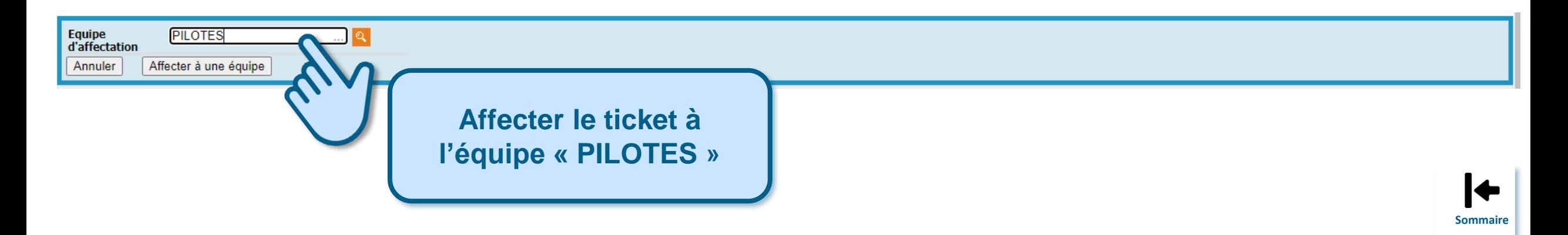

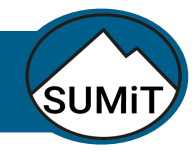

<span id="page-12-0"></span>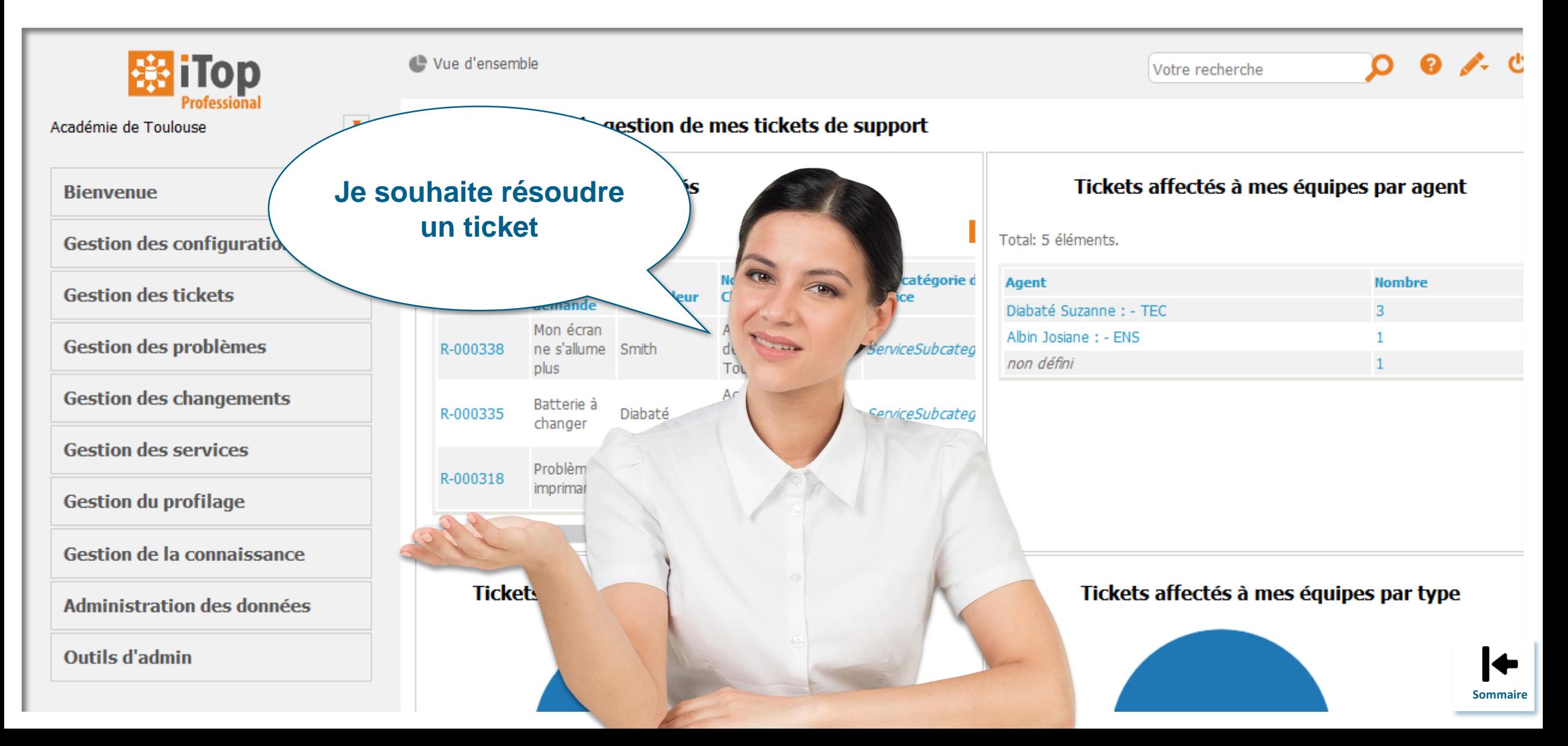

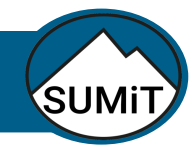

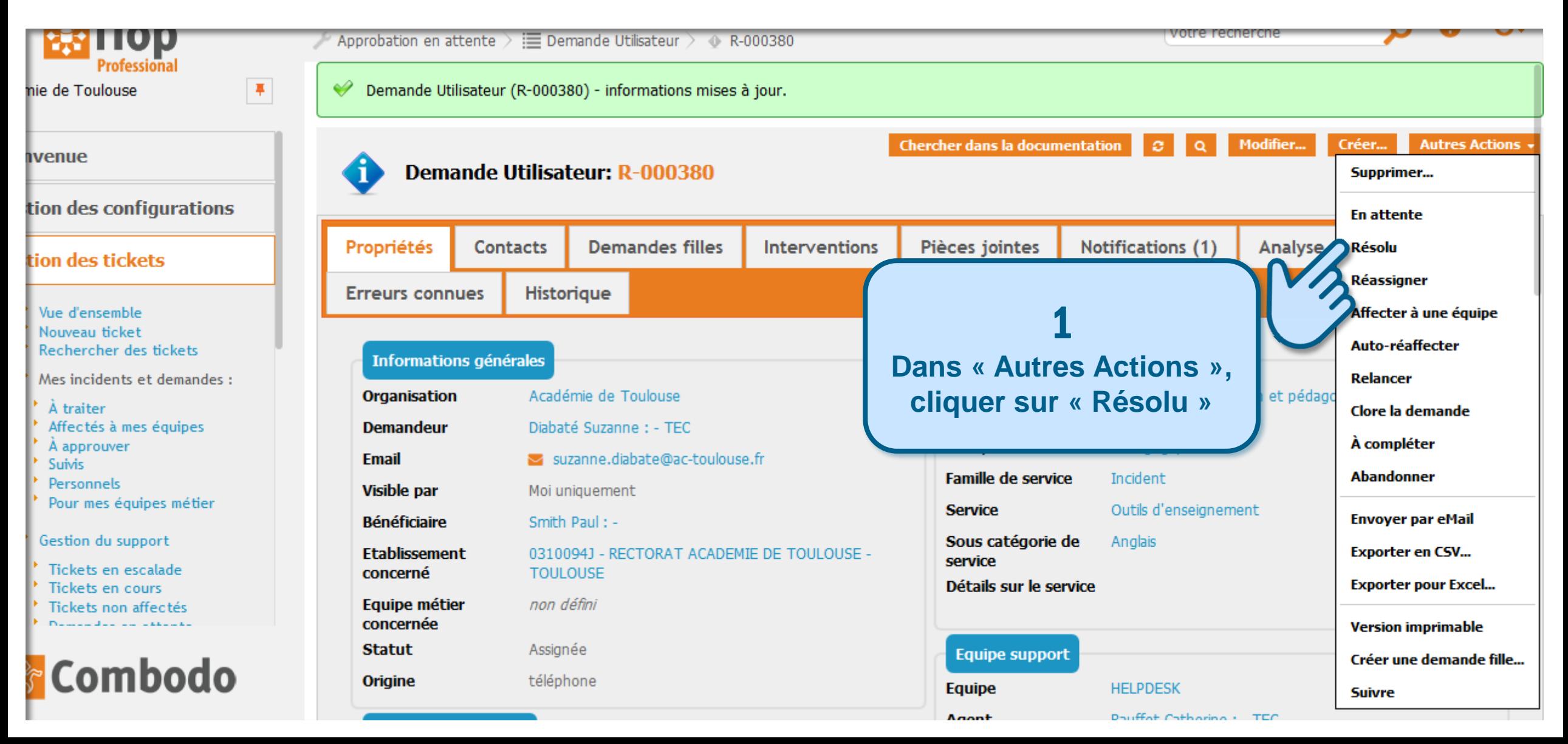

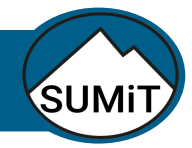

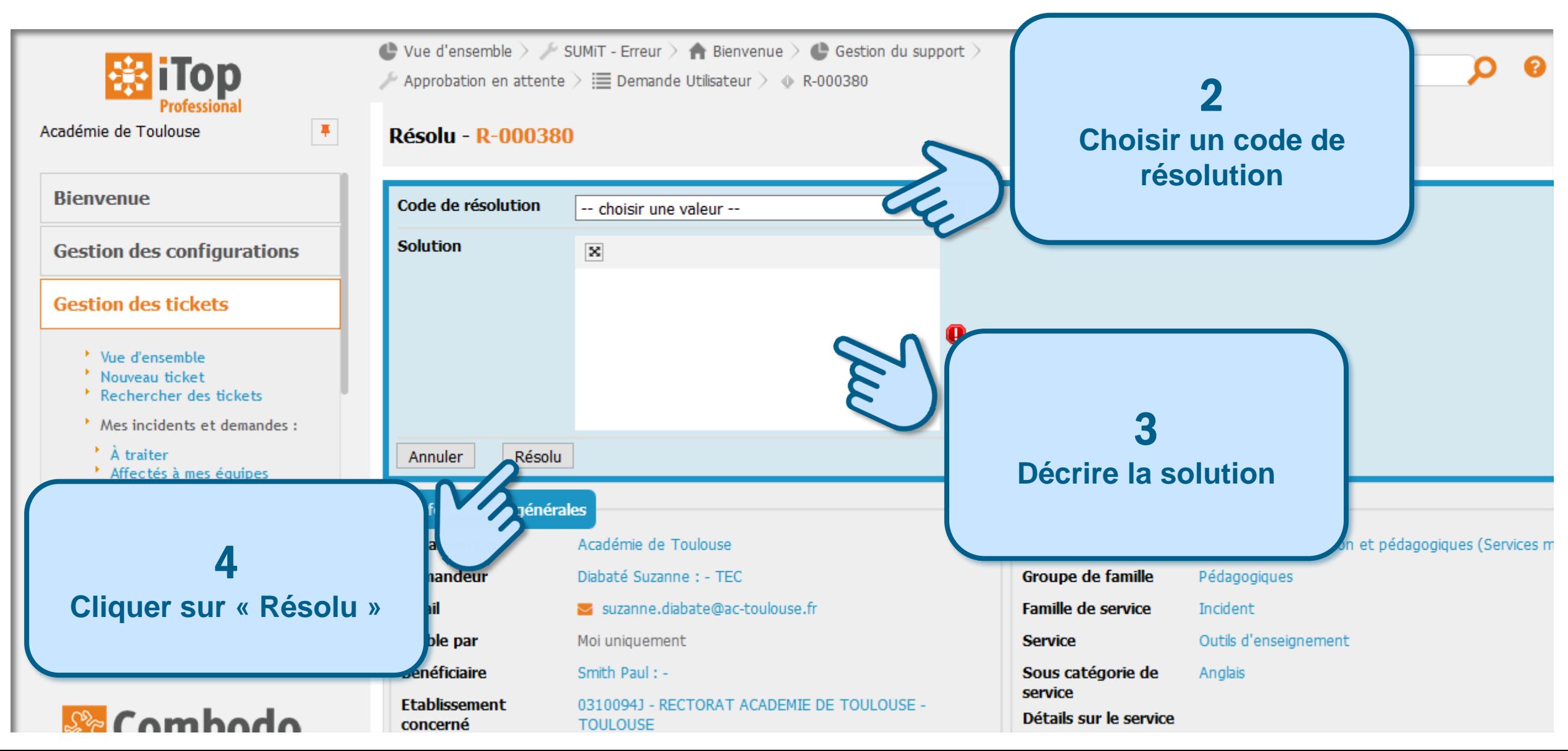

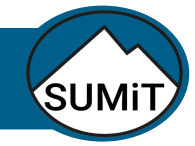

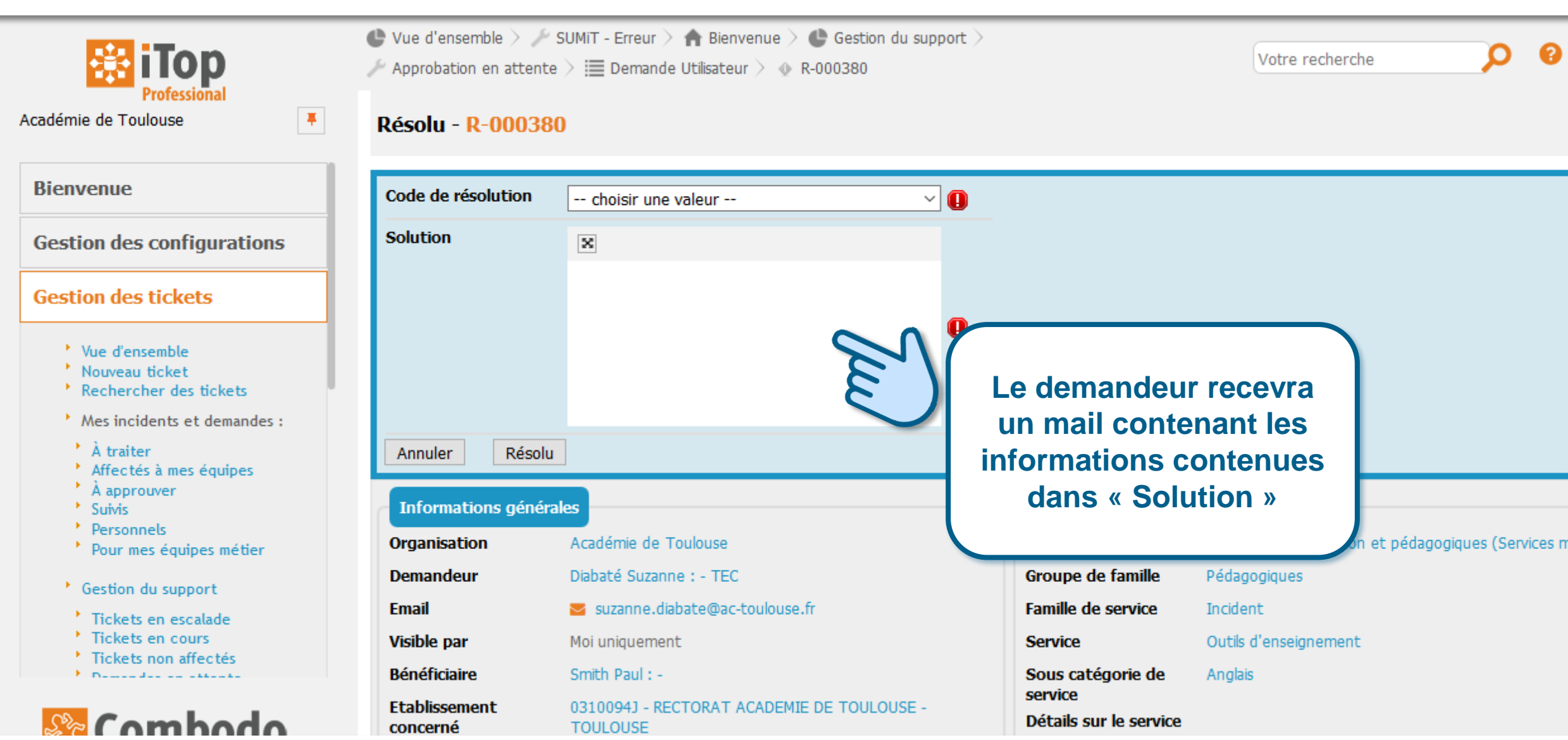

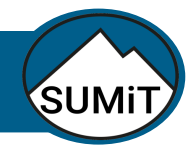

<span id="page-16-0"></span>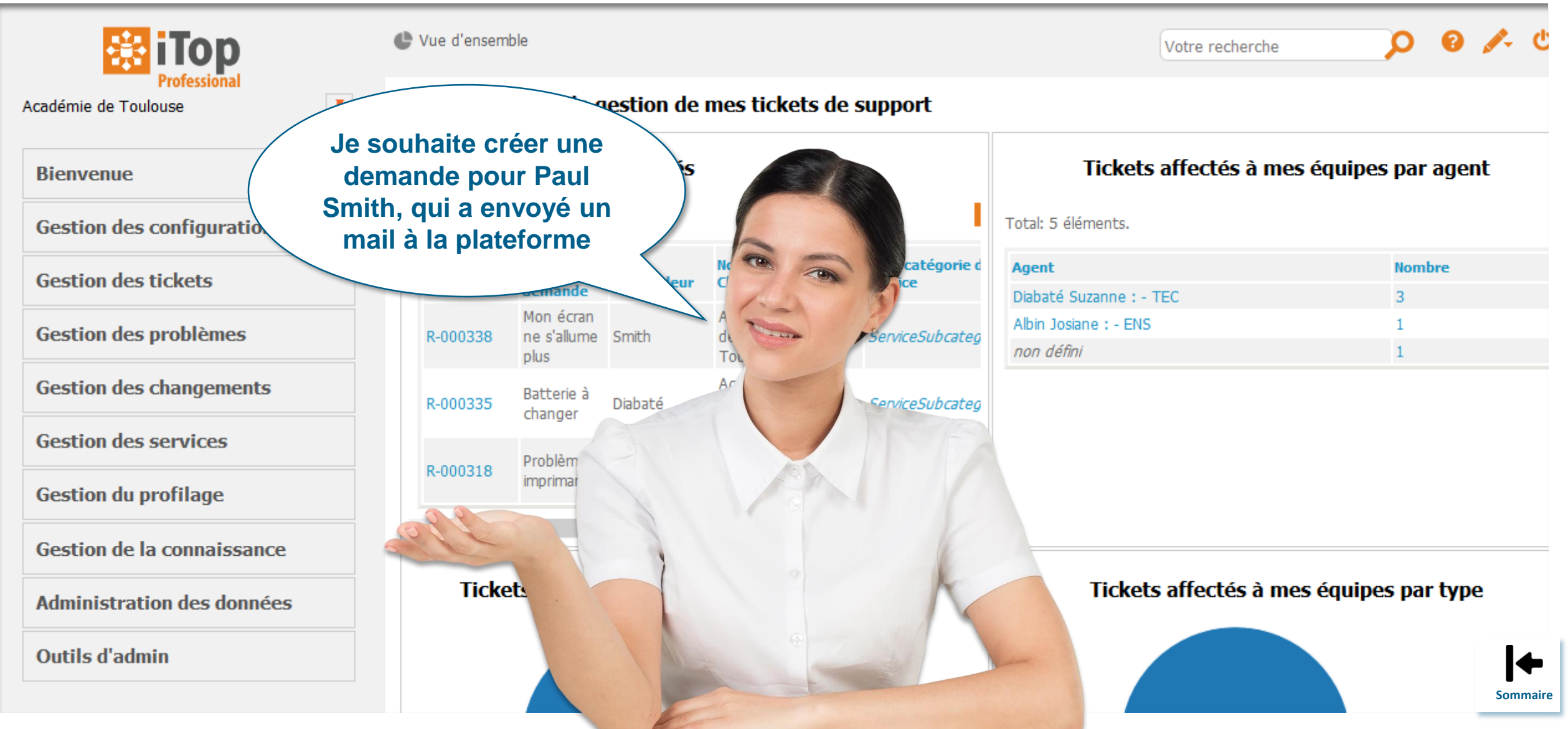

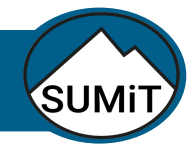

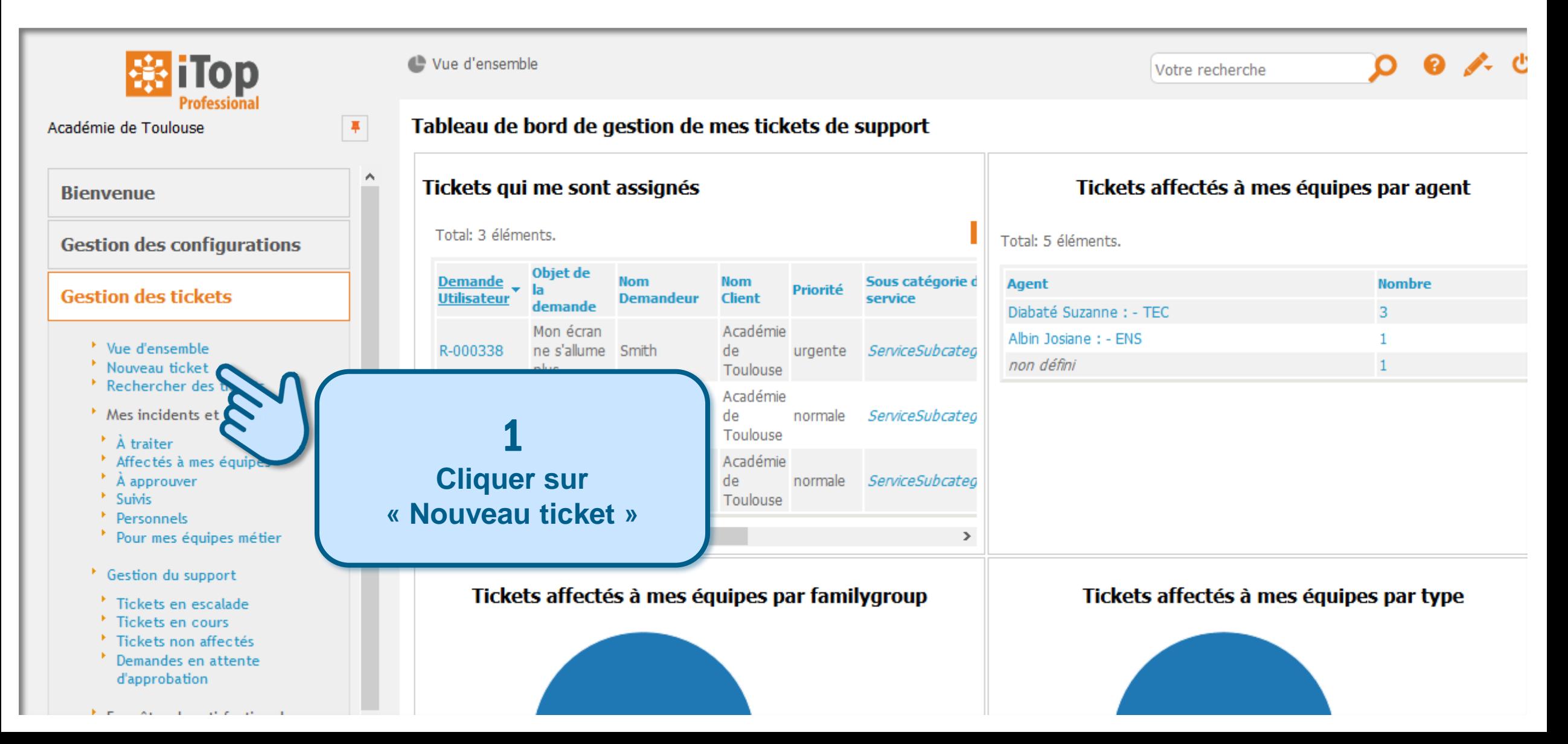

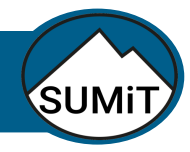

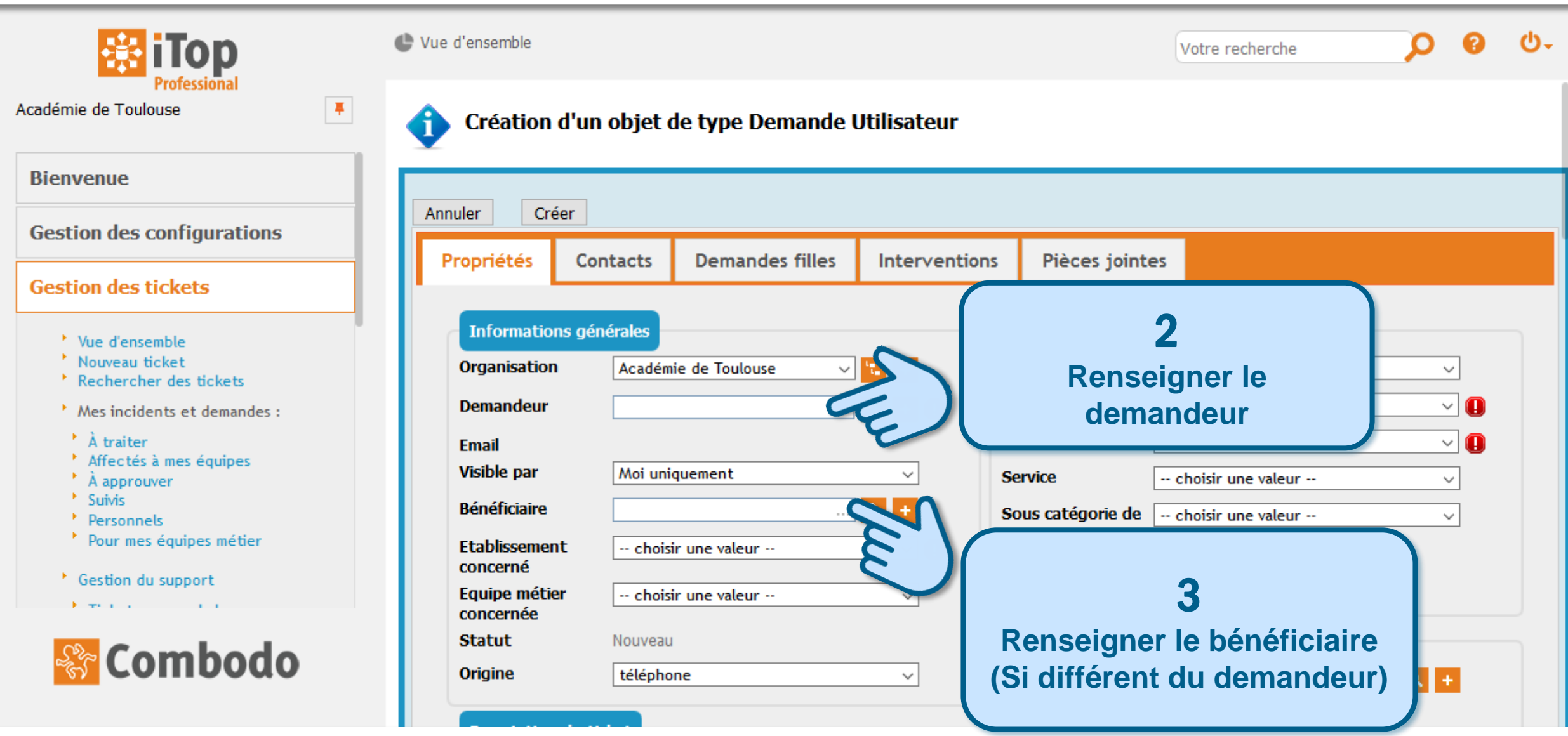

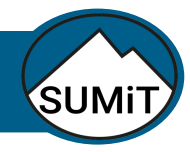

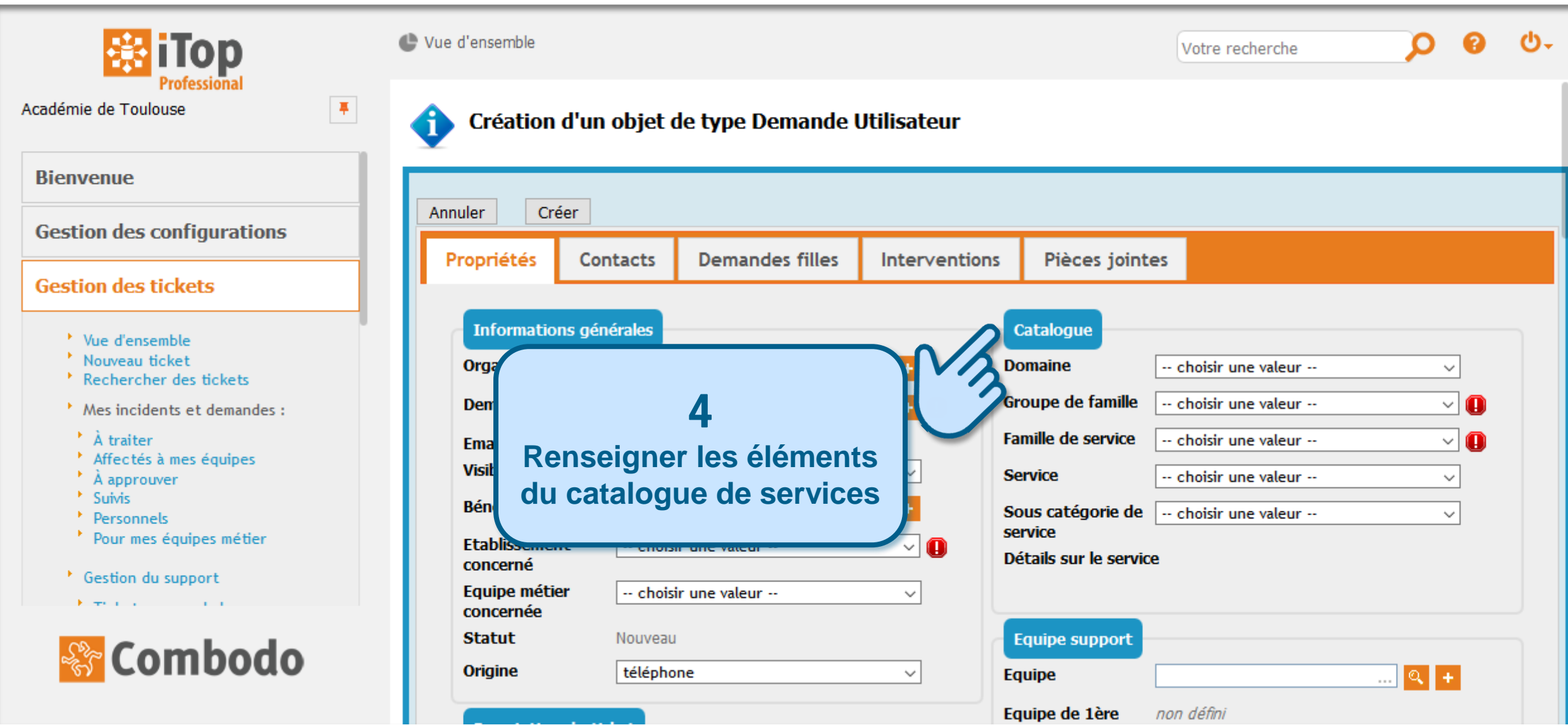

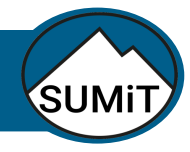

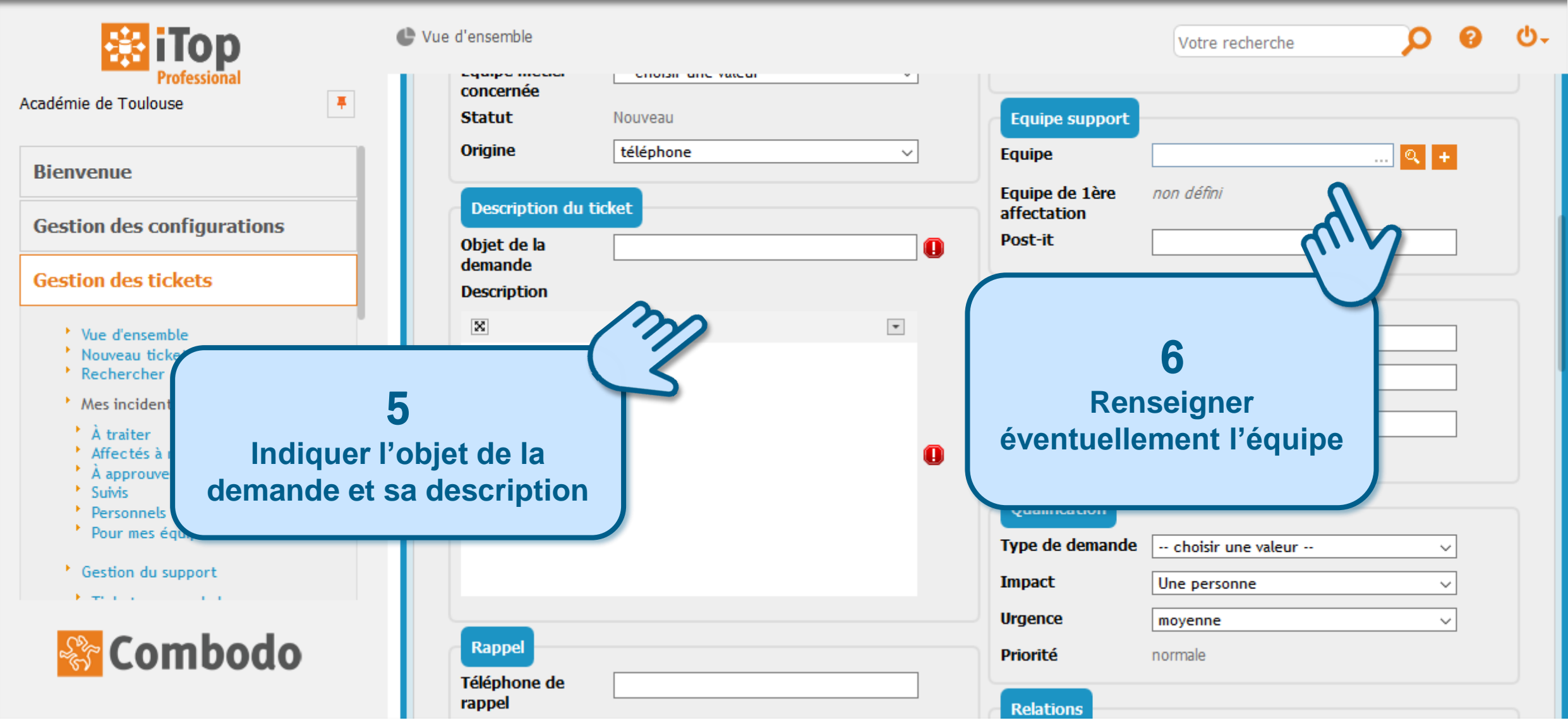

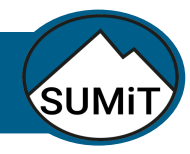

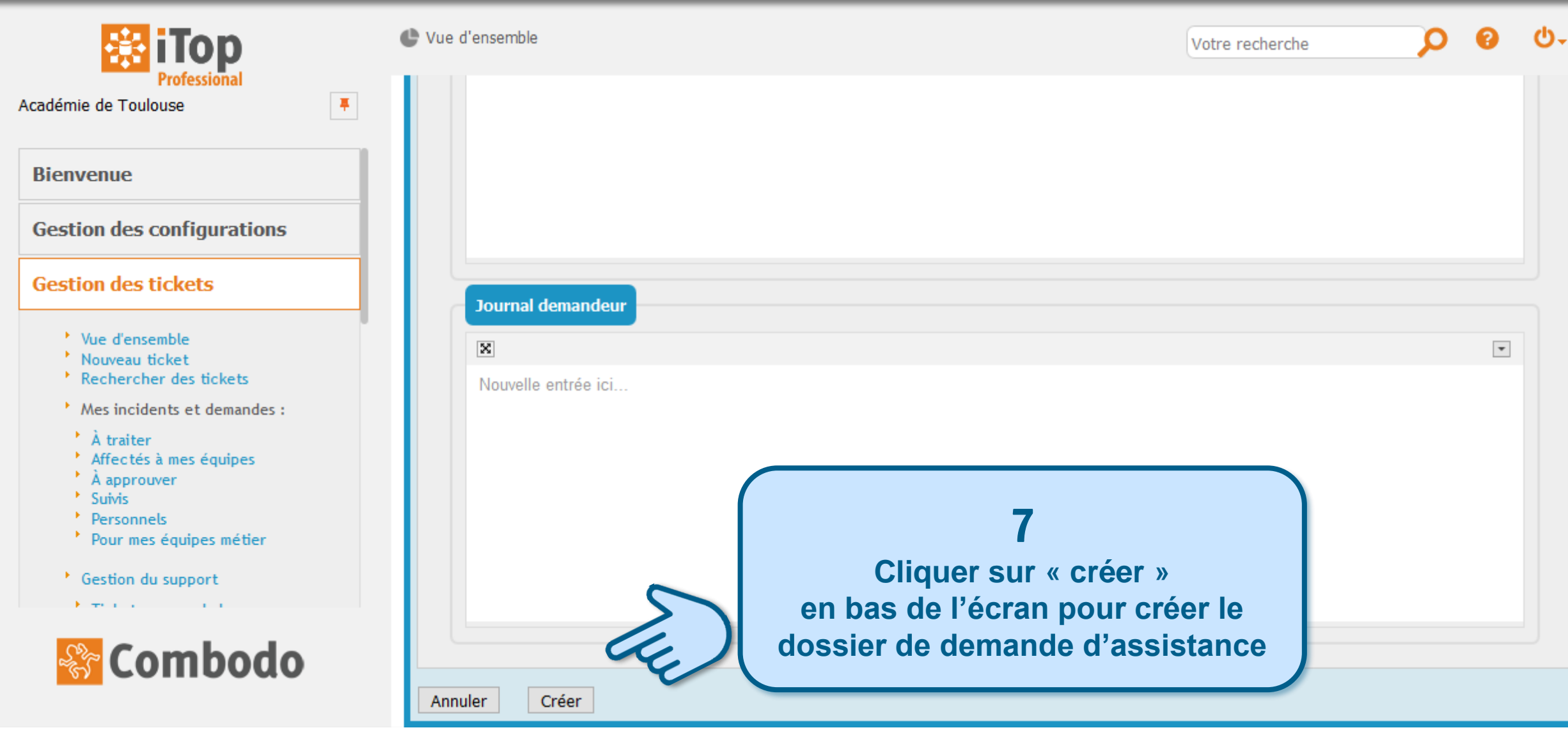

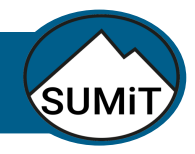

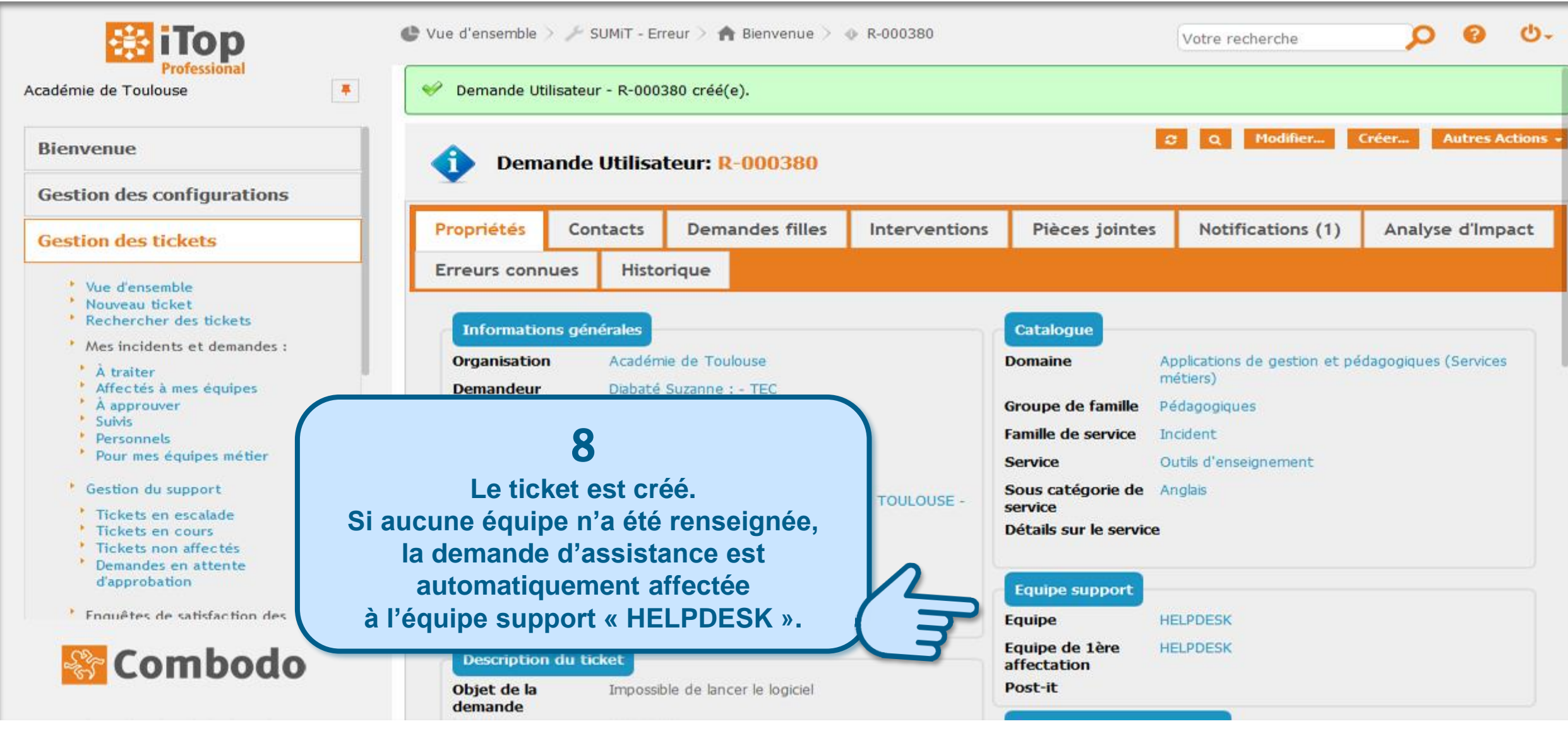

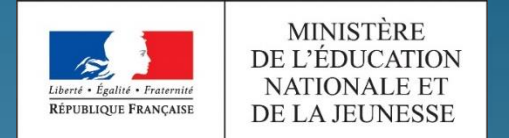

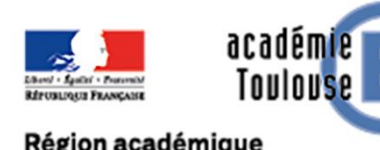

Région académique **OCCITANIE** 

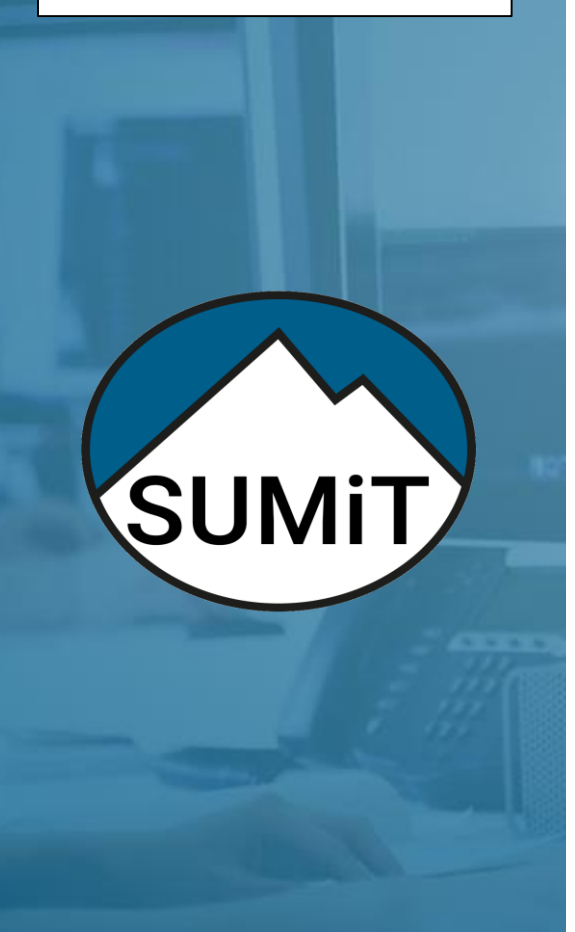

**Pour créer un ticket en tant que demandeur :** 

**1 - cliquer sur 2 - utiliser le Portail utilisateur** 

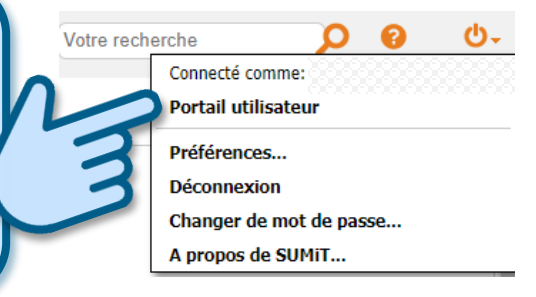

**Pour en savoir plus** *[\(t](https://dsi.ac-toulouse.fr/prise-en-main-de-sumit-par-les-membres-du-support)élécharger le document « [Créer et suivre mes demandes d'assistance](https://dsi.ac-toulouse.fr/prise-en-main-de-sumit-par-les-membres-du-support) »)*

**Réalisé en collaboration avec le pôle National de Compétences Formation Ouverte et A Distance**

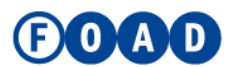